## **CÓMO CREAR CUENTA DE PASEN PARA TUTORES LEGALES (FAMILIAS)**

## **1º ENTRA EN LA WEB**

**https://www.juntadeandalucia.es/educacion/portalseneca/web/pasen/ inicio**

## **(Si se pone pasen en google, es la primera página que aparece)**

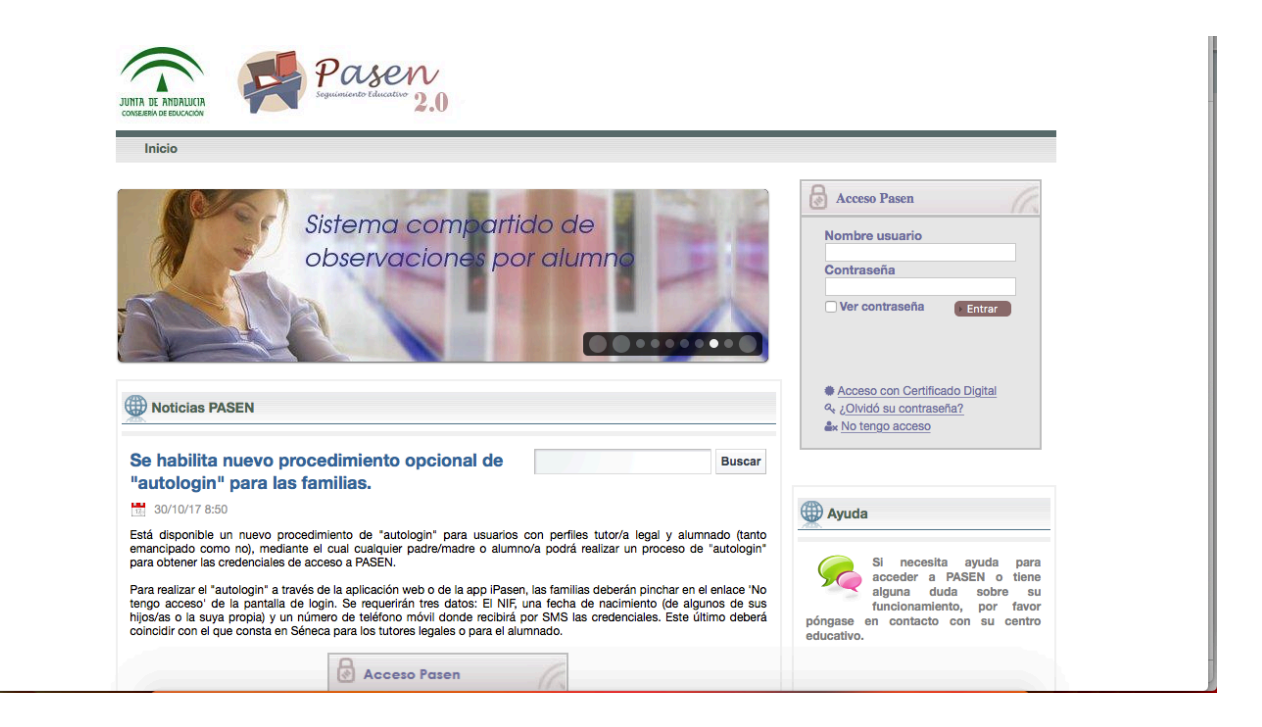

A la derecha aparecen los huecos en blanco para rellenar con el usuario y contraseña, pero para crear una NUEVA CUENTA, pinchamos debajo donde pone "NO TENGO ACCESO" y te llevará a esta nueva pantalla.

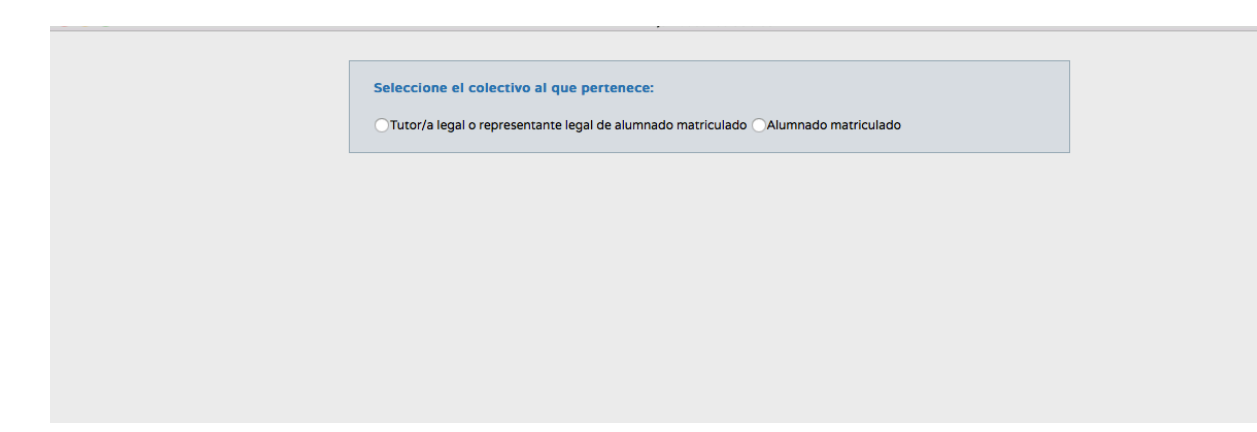

Pinchamos en la opción, "tutor/a legal o representante legal de alumnado **matriculado". Y nos lleva a esta nueva pantalla**

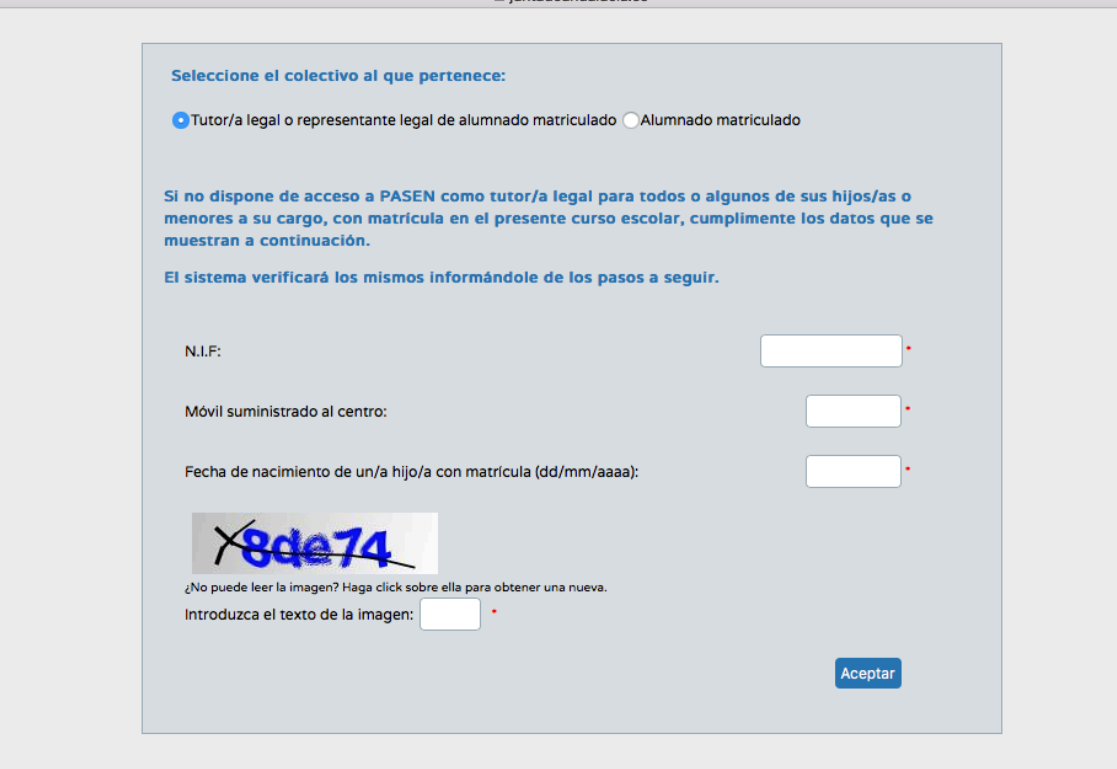

En esta página, tras cumplimentar nuestro N.I.F, número de móvil que diste al matricular al alumno/a, la fecha de nacimiento de uno de los hijos/as matriculados y por último incluir los números y letras de la imagen en el espacio habilitado para ello, solo tendrás que dar a aceptar **y** te generará las credenciales con el usuario y contraseña que llegará a tu móvil mediante un mensaje.

Esperamos que os sea de utilidad este documento, y podáis acceder a **PASEN** por la importancia que conlleva a la hora de haceros llegar información relacionada con el proceso de aprendizaje de vuestros hijos **(boletines de notas, etc).** 

**Un saludo**

**El Equipo Directivo**